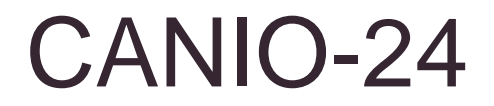

CAN-Modul

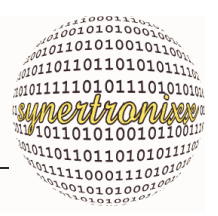

## **Handbuch (Version vom 19.04.2011)**

**CANIO-24 Hardware Version 2.0.2**

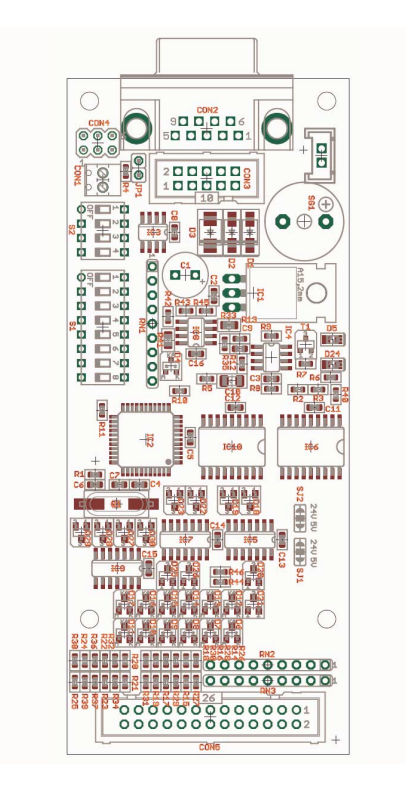

- **16MHz AT89C51CC01-Microcontroller**
- **Versorgungsspannung 14...24V**
- **1 MBit CAN-Bus**
- **12 digitale Eingänge mit Eingangsspannungsbereich: 0V...Versorgungsspannung**
- **4 digitale Open Kollektor Ausgänge**
- **8 digitale Ausgänge Open Kollektor, (optional als Gruppe konfigurierbar über interne Pullup-Array als - 5V TTL-Pegel oder**
	- **Versorgungsspannung-Pegel)**
- **1 akustischer Signalgeber (Summer)**
- **Onboard-SW zur Ansteuerung über CAN**
- **Einfache Installation**

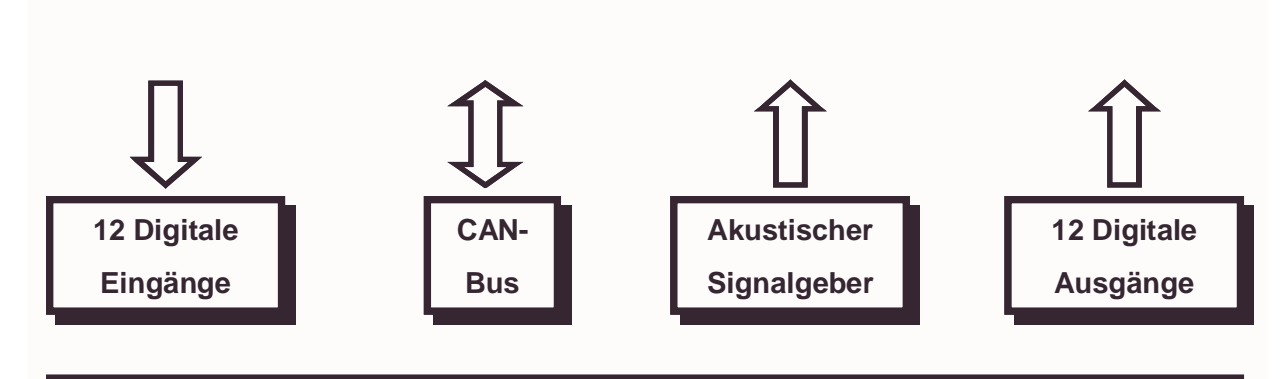

#### 16MHz AT89C51CC01-Microcontroller

# CANIO-24

#### **CAN-Modul**

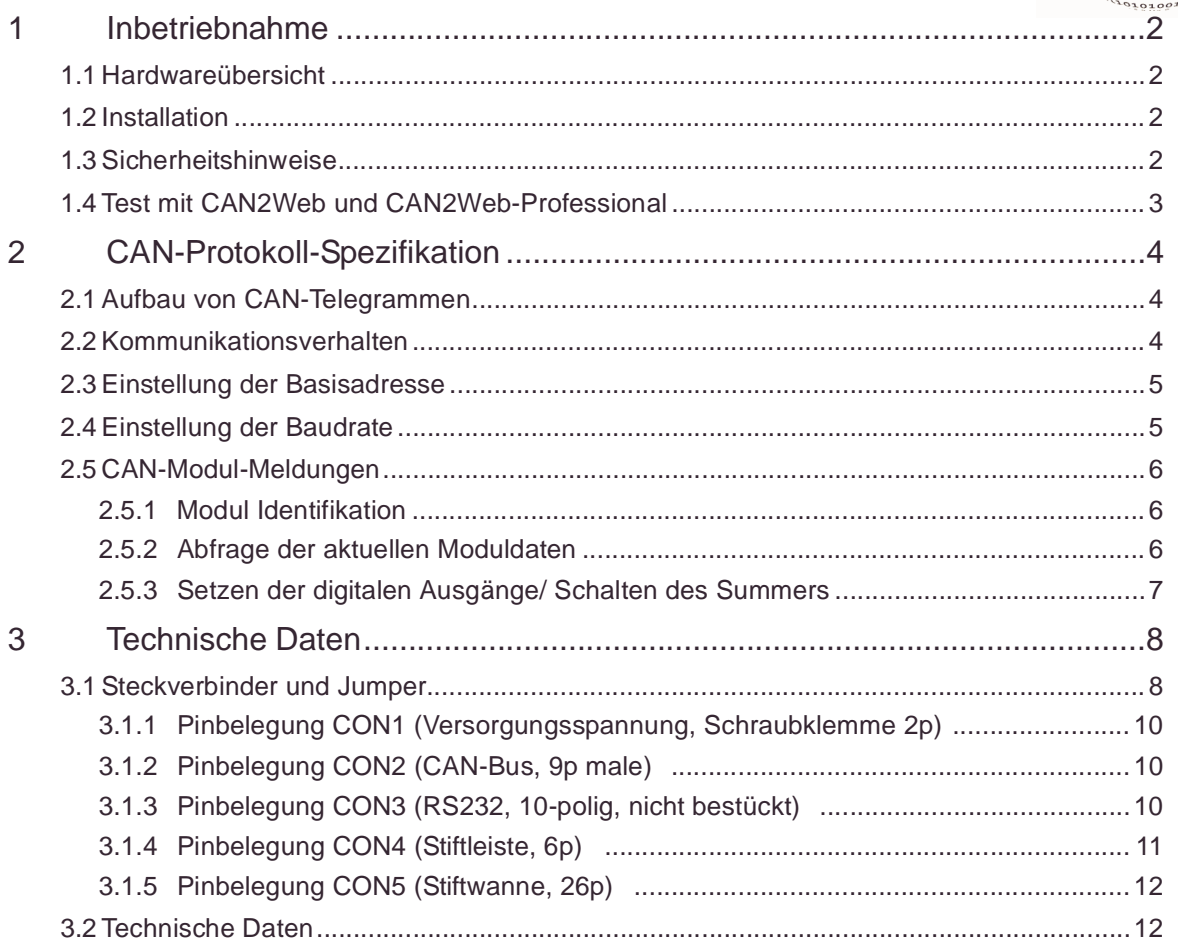

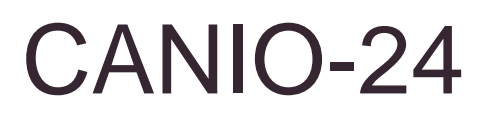

CAN-Modul Inbetriebnahme

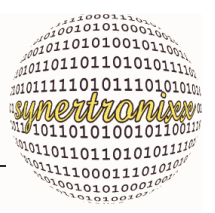

### <span id="page-2-0"></span>**1 Inbetriebnahme**

#### <span id="page-2-1"></span>**1.1 Hardwareübersicht**

Das Hardware des CANIO-24-Moduls besteht aus den Funktionsgruppen, die in [Abb. 1](#page-2-4) wiedergegeben sind.

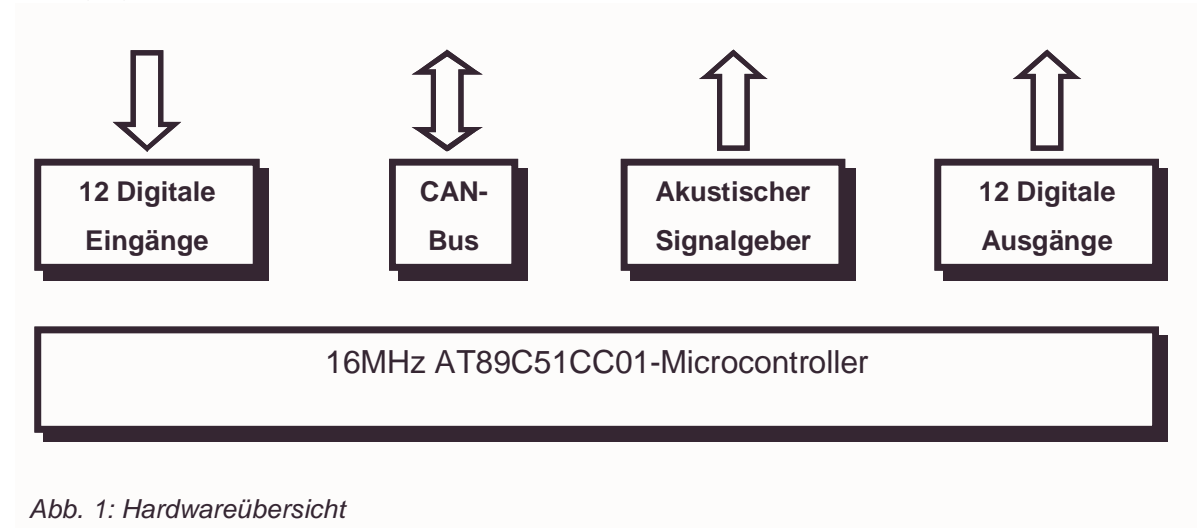

#### <span id="page-2-4"></span><span id="page-2-2"></span>**1.2 Installation**

Die Installation eines CANIO-24-Moduls erfolgt in vier Schritten:

- 1. Anbindung des Moduls an eine stabilisierte Gleichspannungsquelle (14 V...24V). Die maximale Leistungsaufnahme ist von der angebundenen Hardware abhängig.
- 2. Konfiguration der Ausgänge über Lötjumper SJ1, SJ2
- 3. Anbindung des Moduls an die gewünschte Hardware über die bereitgestellten CAN-Schnittstellen sowie die digitalen Ein- und Ausgänge
- 4. Einschalten/Anlegen der Betriebsspannung

Nach dem Einschalten ist das Modul nach ca. 500 ms betriebsbereit und kann über einen CAN-Bus angesteuert bzw. abgefragt werden.

#### <span id="page-2-3"></span>**1.3 Sicherheitshinweise**

#### **Steckverbindungen:**

Stecken oder ziehen Sie die Steckverbinder vorsichtshalber nie im laufenden Betrieb an/ab.

Trennen Sie das Modul zunächst immer von der Spannungsversorgung und führen Sie dann die gewünschten Änderungen aus.

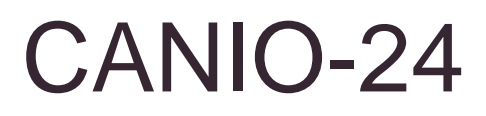

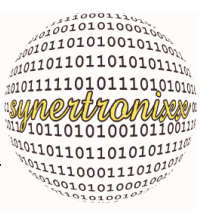

#### **Berührschutz:**

Schützen Sie das Modul vor Überspannungen durch elektrostatische Auf- und Entladungen.

#### <span id="page-3-0"></span>**1.4 Test mit CAN2Web und CAN2Web-Professional**

Eine einfacher Test des Moduls ist auch im Zusammenspiel mit unseren CAN/Ethernet-Gateways CAN2Web bzw. CAN2Web-Professional sowie der PC Software DeviLAN-Control möglich. Hier steht eine GUI bereit, über die die CANIO-24-Module im CAN-Netzwerk gesucht und zu Testzwecken angesteuert werden können.

CAN-Modul CAN-Protokoll-Spezifikation

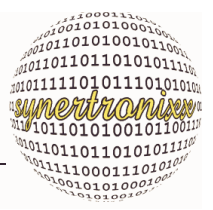

## <span id="page-4-0"></span>**2 CAN-Protokoll-Spezifikation**

Das nachfolgende Kommunikationsprotokoll wurde für CANIO-24-Module der Fa. synertronixx entwickelt. Diese verfügen über folgende IO-Funktionalität:

- 12 digitale Eingänge
- 12 digitale Ausgänge
- 1 Summer (Ausgang)

#### <span id="page-4-1"></span>**2.1 Aufbau von CAN-Telegrammen**

CANIO-24-Module verwenden CAN-Telegramme nach dem CAN2.0A-Standard. Eine CAN-Meldung (auch als CAN-Telegramm bezeichnet) setzt sich aus folgenden Komponenten zusammen:

Identifier:

Der Identifier dient zur Unterscheidung der möglichen CAN-Meldungen. Bei CAN2.0A ist er 11-Bit lang, entsprechend können 2048 verschiedene Meldungen auf den Bus gelegt werden (Identifier 0x000...0x7FF). Der niedrigste Identifier (0x000) hat die höchste Priorität.

RTR-Bit:

Das Remote Transmission Request-Bit (RTR) dient i.d.R. zur Anforderung einer Standard/Daten-Meldung. Ist das RTR-Bit gesetzt, so enthält das Telegramm keine Nutzdaten.

Längenangabe:

Die Längenangabe spezifiziert die Anzahl der nachfolgenden Datenbyte (0...8) in einer CAN-Meldung.

Datenfeld:

Das Datenfeld enthält die eigentlichen "Nutzdaten" (0 bis max. 8 Datenbyte, gemäß der Längenangabe).

#### <span id="page-4-2"></span>**2.2 Kommunikationsverhalten**

Die Module senden entweder auf Anforderung (bei Empfang einer entsprechenden CAN-Meldung) oder bei Zustandsänderung (z. B. bei Pegeländerung eines Eingangs) ihre aktuellen Moduldaten. Dabei werden Zustandsänderungen nur richtig erfasst, wenn sie in einem Zeitbereich größer als 20 ms liegen.

Empfängt ein Modul einen momentan nicht verwendeten Identifier so wird die Meldung vom Modul ignoriert.

CAN-Modul CAN-Protokoll-Spezifikation

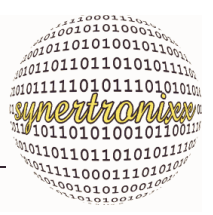

### <span id="page-5-0"></span>**2.3 Einstellung der Basisadresse**

Um die Module am Bus einzeln ansprechen zu können, verfügt jedes Modul über einen festgelegten Identifier-Bereich, der sich aus der eingestellten Basisadresse (Basis-Identifier) ergibt. Die Einstellung der Modul-Basisadresse erfolgt über den 8-poligen DIP-Schalter (S1 lt. Bestückungsplan). Die 8 Bit repräsentieren eine vorzeichenlose 8-Bitzahl (S1) im Bereich von 0...255.

Die Basisadresse B des Moduls berechnet sich zu:

 $B = (S1) * 8$ 

Ein Modul reagiert nur auf CAN-Meldungen dessen Identifier im Bereich von

"Basisadresse"..."Basisadresse+7"

liegen. Alle übrigen CAN-Identifier werden vom Modul nicht verarbeitet.

Anmerkung:

Die CAN-Basis-Adresse wird einmalig beim Start des Moduls bestimmt. Damit Änderungen wirksam werden, muss das Modul (Kaltstart) neu gestartet werden.

#### <span id="page-5-1"></span>**2.4 Einstellung der Baudrate**

Die Einstellung der Modul-Baudrate erfolgt über den 4-poligen DIP-Schalter (S2 lt. Bestückungsplan). Die 4 Bit repräsentieren eine vorzeichenlose 4-Bitzahl (S2) im Bereich von 0...15. Gemäß S2 ergeben sich folgende fest vorgegebene Baudraten:

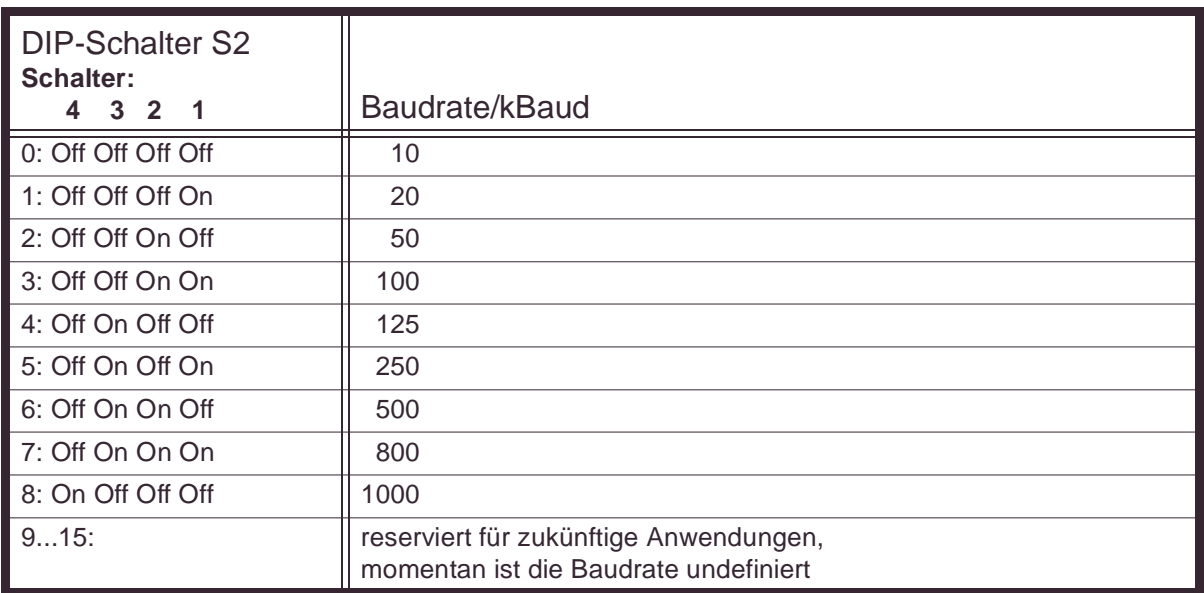

Tabelle 1 : Baudraten

#### Anmerkung:

Die Baudrate wird einmalig beim Start des Moduls bestimmt. Damit Änderungen wirksam werden, muss das Modul neu gestartet (Kaltstart) werden.

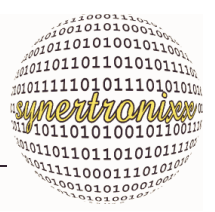

#### <span id="page-6-0"></span>**2.5 CAN-Modul-Meldungen**

#### <span id="page-6-1"></span>**2.5.1 Modul Identifikation**

Empfängt ein Modul die CAN-Meldung zur Modulidentifikation ([Tabelle 2\)](#page-6-3), so legt es ein Telegramm ([Tabelle 3\)](#page-6-4) auf dem Bus aus dem die Art des Moduls sowie ggf. weitere Informationen wie z. B. Software-Version oder Revisionstand hervorgehen.

<span id="page-6-3"></span>Tabelle 2 : Modulidentifikation

| Bezeichnung            | Erklärung      |
|------------------------|----------------|
| Identifier             | Basisadresse+7 |
| $\blacksquare$ RTR-Bit |                |

<span id="page-6-4"></span>Tabelle 3 : Modulidentifikation

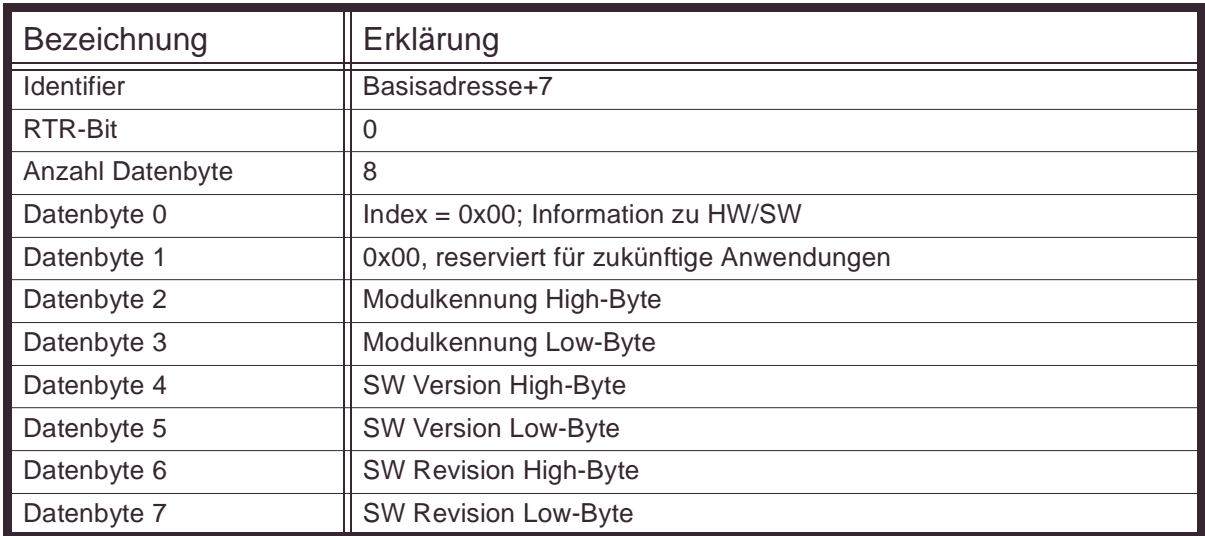

#### <span id="page-6-2"></span>**2.5.2 Abfrage der aktuellen Moduldaten**

Um die aktuellen Modulinformationen von einem CAN-Modul abzufragen, muss ein Telegramm mit der Basisadresse des Modul und gesetztem RTR-Bit ([Tabelle 4\)](#page-6-5) auf den CAN-Bus gelegt werden.

<span id="page-6-5"></span>Tabelle 4 : Datenanforderung

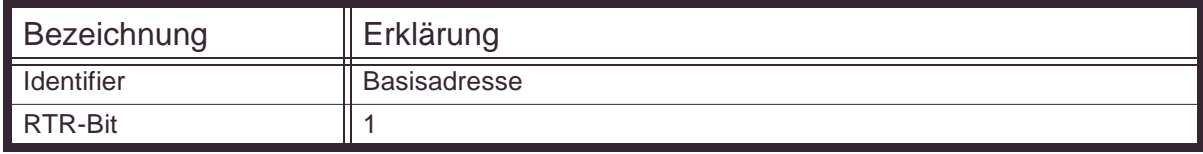

# CANIO-24

CAN-Modul CAN-Protokoll-Spezifikation

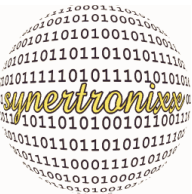

Das Modul antwortet dann mit dem Datentelegramm gemäß [Tabelle 5.](#page-7-1) Dieses enthält den Zustand aller digitalen Ein- und Ausgänge, sowie ggf. weitere systeminternen Informationen.

<span id="page-7-1"></span>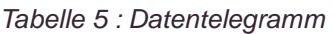

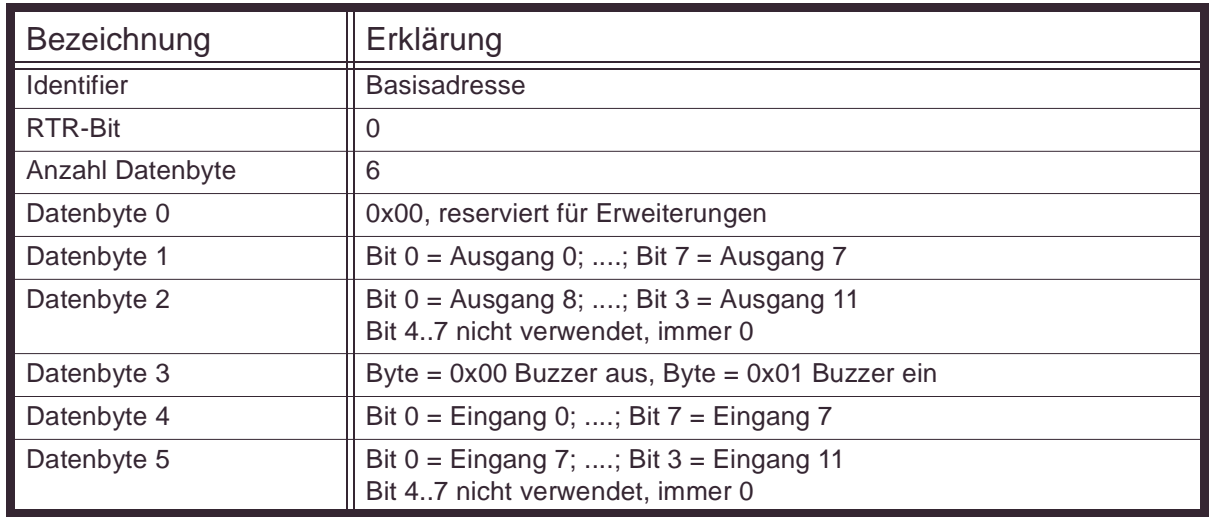

#### <span id="page-7-0"></span>**2.5.3 Setzen der digitalen Ausgänge/ Schalten des Summers**

Die digitalen Ausgänge des Moduls können gemäß des Telegramm in [Tabelle 6](#page-7-2) angesprochen werden.

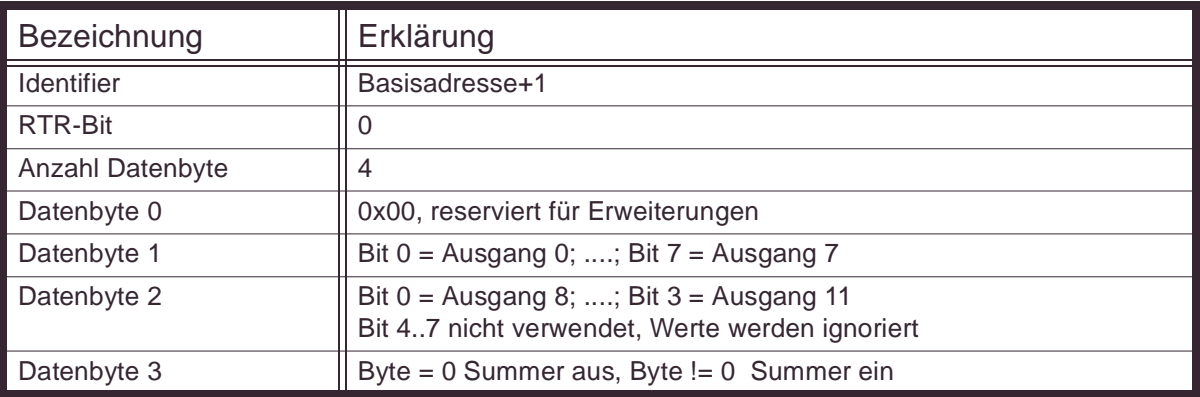

<span id="page-7-2"></span>Tabelle 6 : Setzen der Ausgänge

#### Anmerkung:

Ist die Anzahl der Datenbyte kleiner als die spezifizierte Länge, so werden die Ausgänge nicht verändert, ist sie länger werden die überschüssigen Bytes ignoriert und die Ausgänge gesetzt.

Das Modul antwortet immer mit dem Datentelegramm gemäß [Tabelle 5.](#page-7-1)

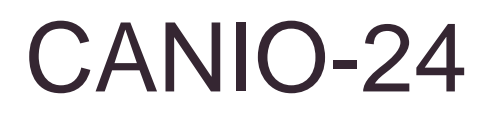

CAN-Modul Technische Daten

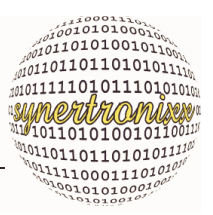

# <span id="page-8-0"></span>**3 Technische Daten**

#### <span id="page-8-1"></span>**3.1 Steckverbinder und Jumper**

Die nachfolgend Abbildung und Tabellen geben einen Überblick über die Steckverbinder, DIP-Schalter und Jumper des CANIO-24-Moduls.

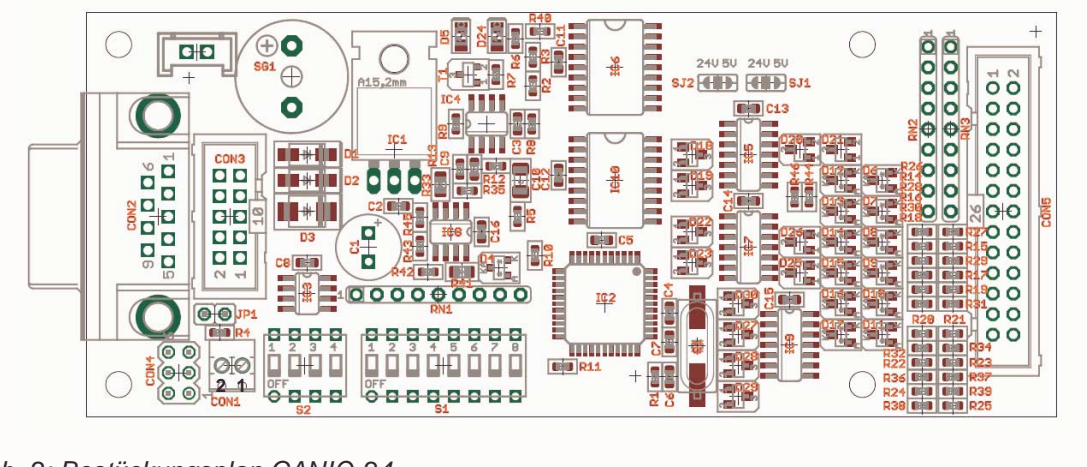

Abb. 2: Bestückungsplan CANIO-24

.

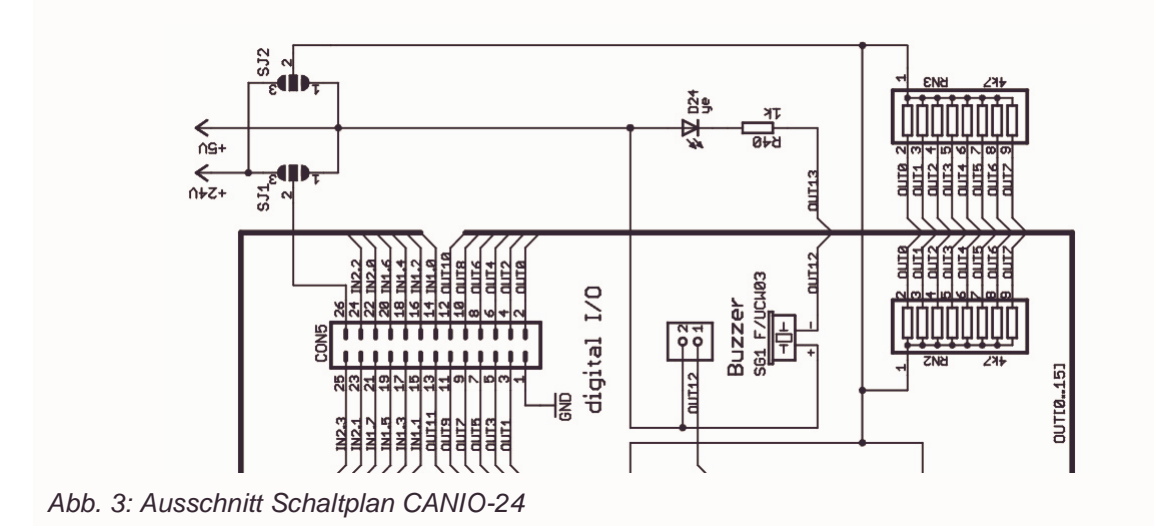

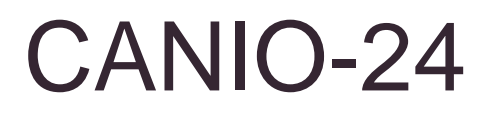

CAN-Modul Technische Daten

ALOILOILOILOIDULLIN **MANUFORMANUE AND 1909** 

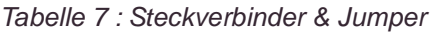

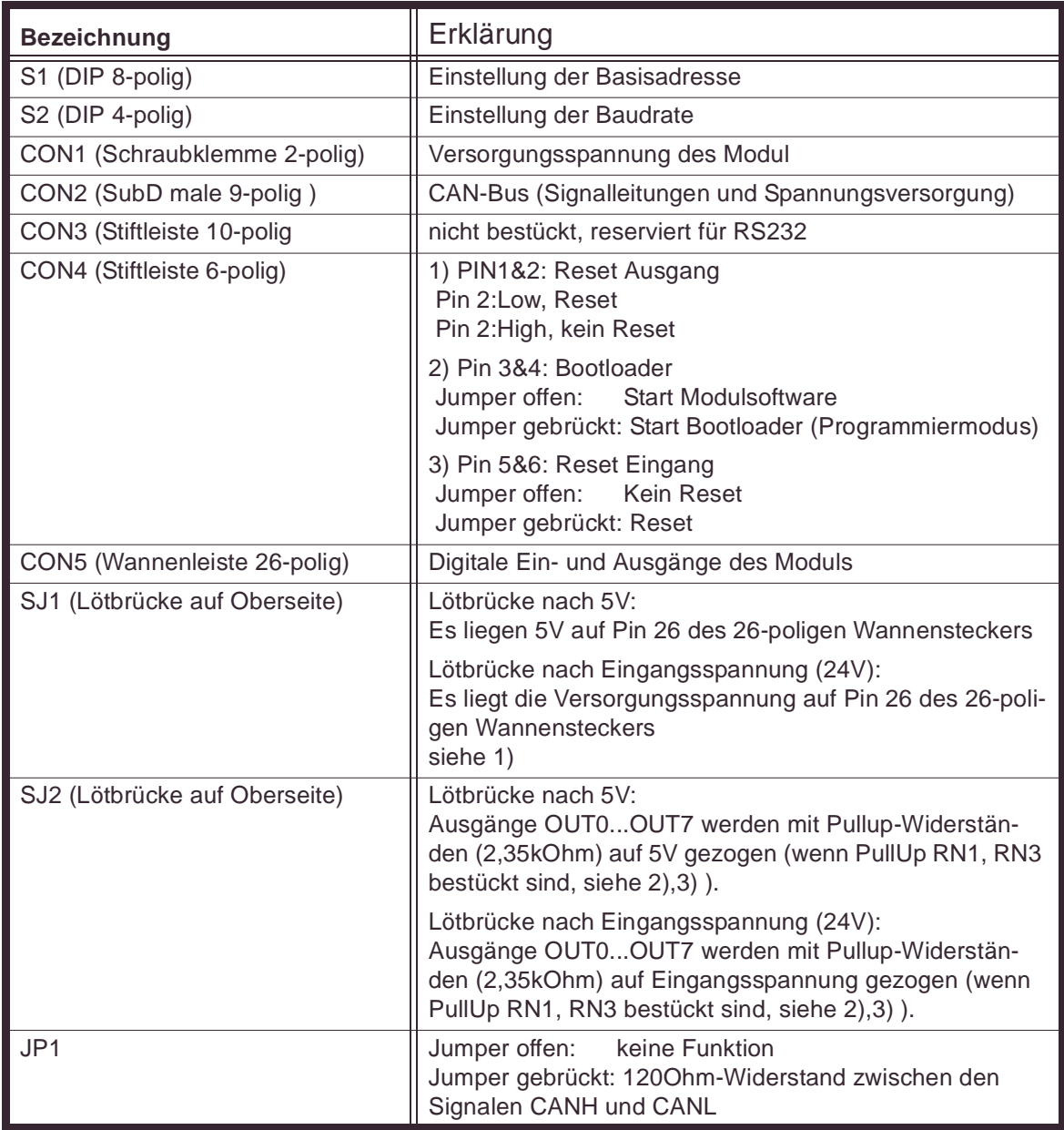

Anmerkungen:

- 1) Die Lötbrücke SJ1 ist im Auslieferungszustand offen. Es liegt keine Spannung an Pin 26 von CON5 an.
- 2) Die Lötbrücke SJ2 ist im Auslieferungszustand offen.
- 3) Die Pullup-Widerstand-Arrays RN1 und RN3 sind kundenspezifisch bestückt.

CANIO-24 EANIO-24<br>

SAM-Modul *Technische Daten*<br>
3.1.1 Pinbelegung CON1 (Versorgungsspannung, Schraubklemme 2p)

CAN-Modul Technische Daten

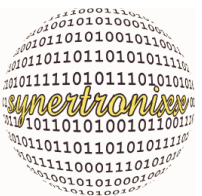

<span id="page-10-0"></span>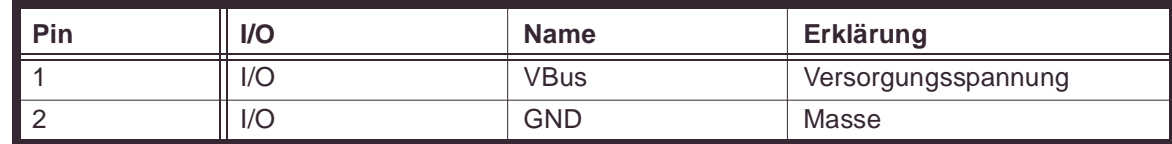

#### <span id="page-10-1"></span>**3.1.2 Pinbelegung CON2 (CAN-Bus, 9p male)**

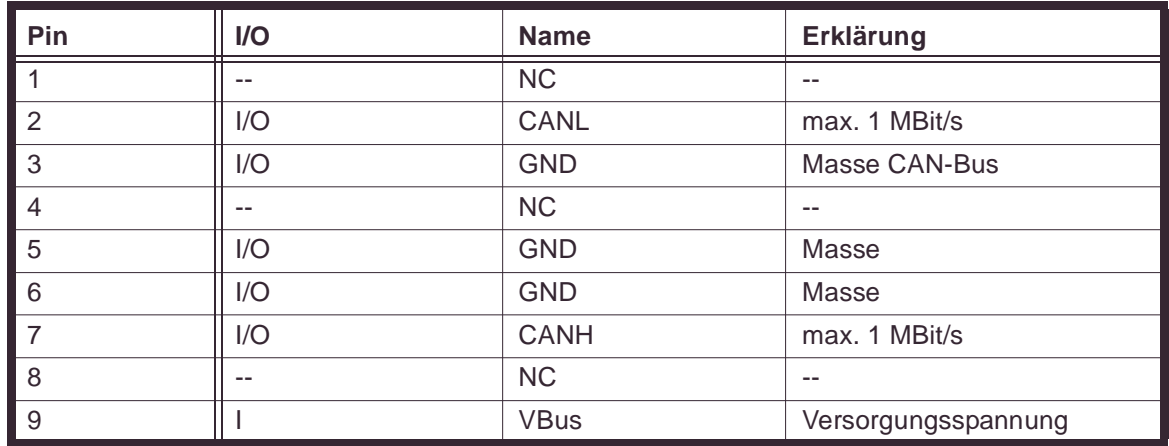

#### <span id="page-10-2"></span>**3.1.3 Pinbelegung CON3 (RS232, 10-polig, nicht bestückt)**

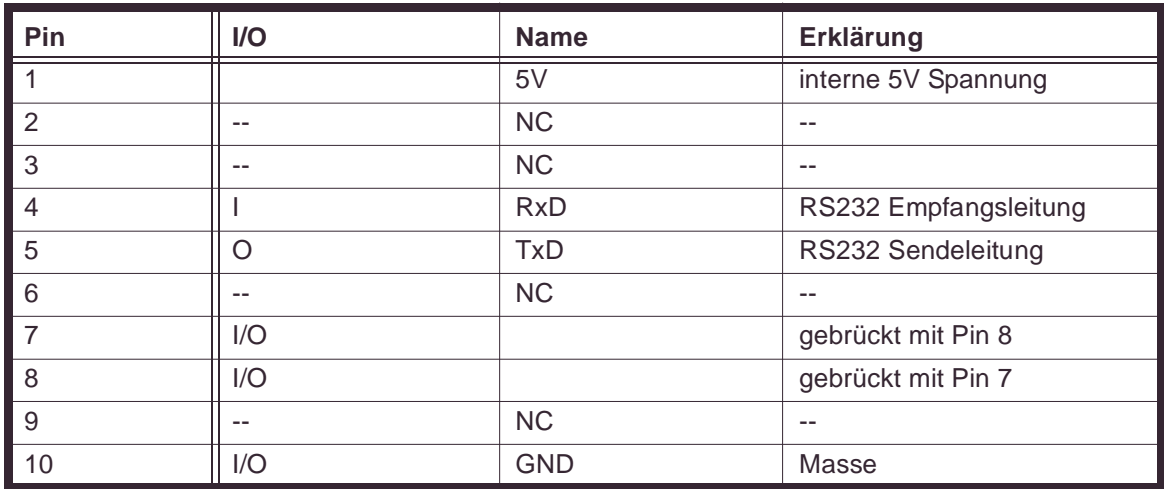

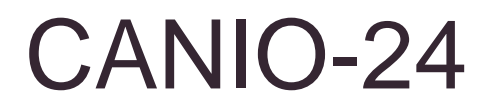

CAN-Modul Technische Daten

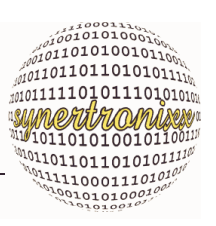

#### <span id="page-11-0"></span>**3.1.4 Pinbelegung CON4 (Stiftleiste, 6p)**

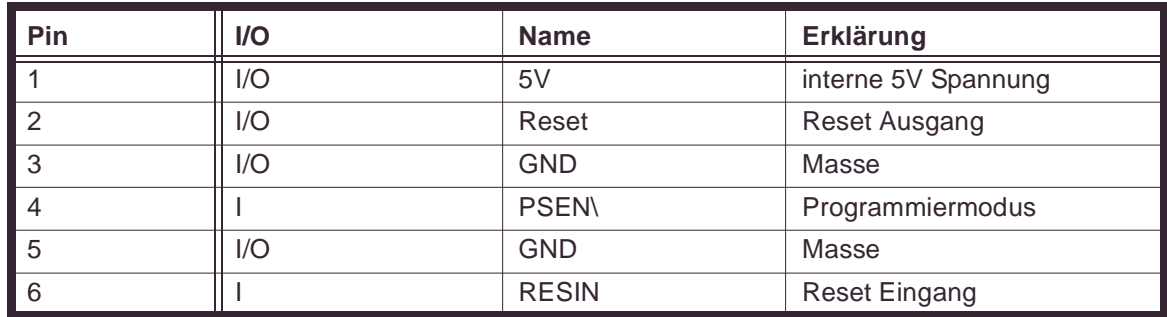

# CANIO-24

CAN-Modul Technische Daten

 $\begin{array}{l} \begin{matrix} \mathcal{L} & \mathcal{L} & \mathcal{L} \\ \mathcal{L} & \mathcal{L} & \mathcal{L} \\ \mathcal{L} & \mathcal{L} & \mathcal{L} \end{matrix} & \begin{matrix} \mathcal{L} & \mathcal{L} & \mathcal{L} \\ \mathcal{L} & \mathcal{L} & \mathcal{L} \\ \mathcal{L} & \mathcal{L} & \mathcal{L} \end{matrix} & \begin{matrix} \mathcal{L} & \mathcal{L} & \mathcal{L} \\ \mathcal{L} & \mathcal{L} & \mathcal{L} \\ \mathcal{L} & \mathcal{L} & \mathcal{L}$ 

#### <span id="page-12-0"></span>**3.1.5 Pinbelegung CON5 (Stiftwanne, 26p)**

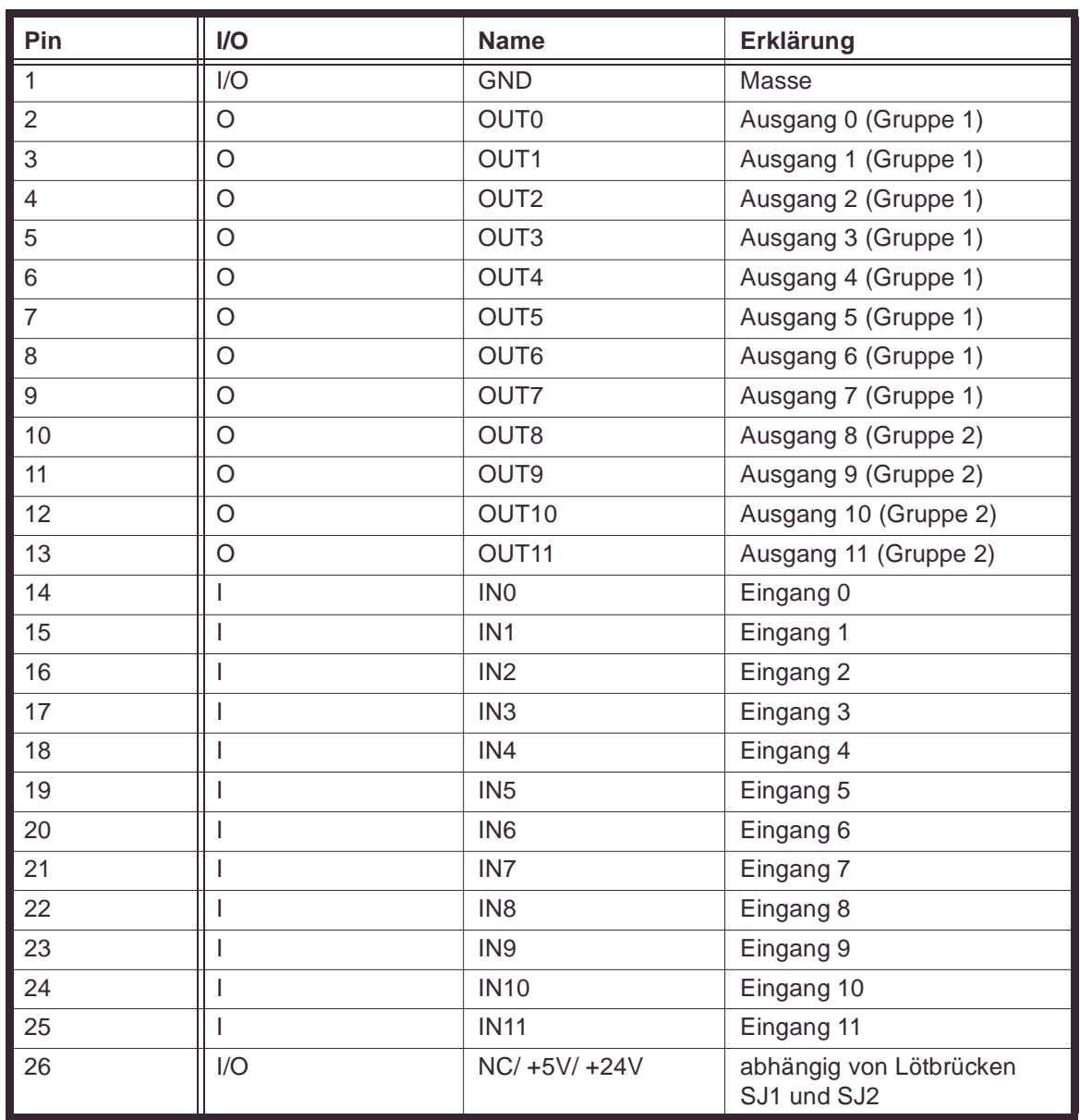

#### <span id="page-12-1"></span>**3.2 Technische Daten**

Tabelle 8 : Wesentliche technische Daten

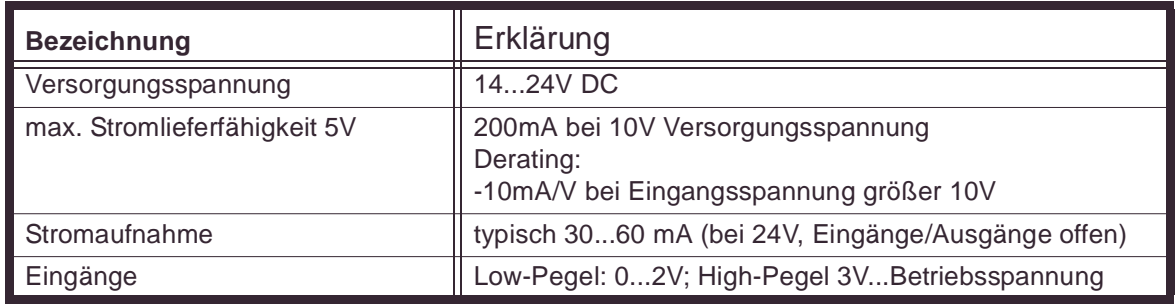

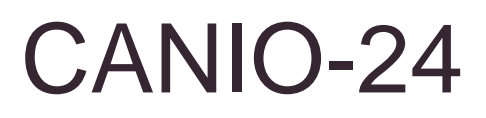

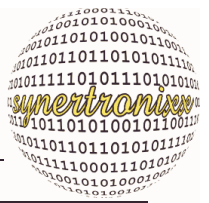

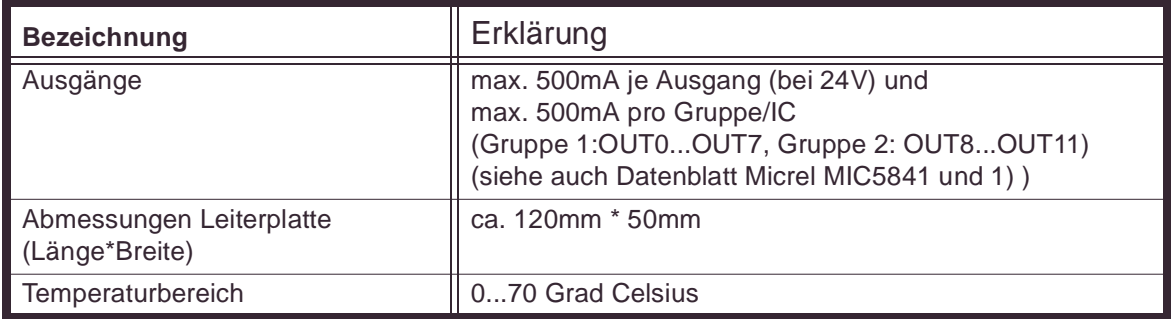

Anmerkung:

- 1) Bei einem Gruppen-Ausgangsstrom von typ. 500mA erfolgt eine Abschaltung der Ausgänge durch Auslösen eines Resets des Microcontrollers. Die Ausgänge sind **nicht** kurzschlußfest!
	- (c) synertronixx GmbH, April 2011, Änderungen vorbehalten!

Weitere Informationen zu unseren Produkten finden Sie auch auf unseren Webseiten unter http://www.synertronixx.de